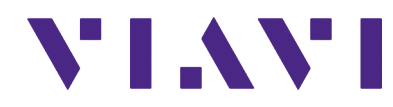

# **XPDR/DME TCAS/ADS-B/TIS/UAT**

## **TEST SET IFR 6000**

Getting Started Manual

# **GETTING STARTED MANUAL**

# **XPDR/DME/TCAS/ADS-B/TIS/TIS-B/UAT TEST SET IFR 6000**

PUBLISHED BY VIAVI Solutions, Inc.

COPYRIGHT © VIAVI Solutions, Inc. 2019

All rights reserved. No part of this publication may be reproduced, stored in a retrieval system, or transmitted in any form or by any means, electronic, mechanical, photocopying, recording or otherwise without the prior permission of the publisher.

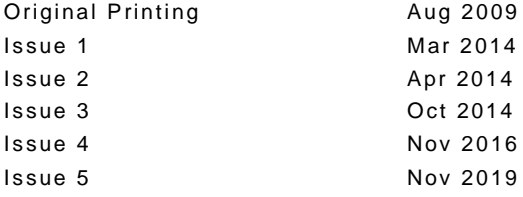

THIS PAGE INTENTIONALLY LEFT BLANK.

This manual contains essential information relating to initial use of the unit.

VIAVI recommends the operator become familiar with the Operation Manual contained on the accompanying CD-ROM.

VIAVI updates Test Set software on a routine basis. As a result, examples may show images from earlier software versions. Images are updated when appropriate.

THIS PAGE INTENTIONALLY LEFT BLANK.

#### Dear Customer,

Thank you for purchasing this test instrument. VIAVI takes pride in the products that it manufactures. In designing instruments with leading edge technology, and building instruments using state of the art manufacturing processes, VIAVI aims to build a reliable, robust, functional and 'fit for purpose' test instrument.

If, for some reason, your test instrument does not reach you in perfect working order, or you have any questions about your test instrument, please do not hesitate to contact the sales office where you originally purchased your instrument, or contact one of our VIAVI Regional Support Centers using the contact information below:

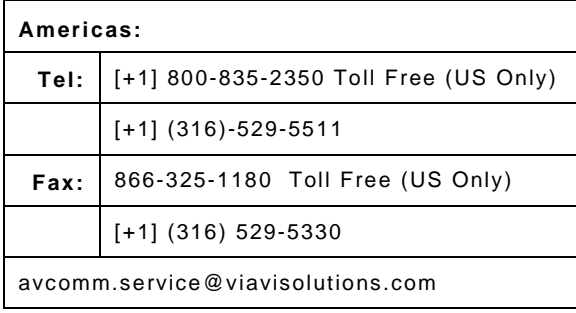

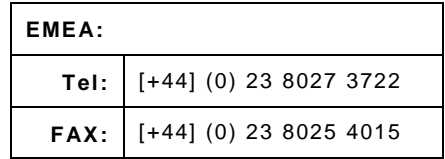

VIAVI also offers extended warranty contracts, which enable you to lock in maintenance cost savings when you purchase a new instrument. If you did not take this option at the time of your initial sale, VIAVI is pleased to extend the same offer for 90 days from the date of your product delivery. For information about extended warranty options and pricing, contact the sales office where you originally purchased your instrument, or contact one of our VIAVI Regional Support Centers using the contact information above.

If you decide not to participate in one of our extended warranty programs and the manufacturer's warranty has expired, VIAVI offers a number of additional support options. These support programs are designed for maintenance cost predictability and cost containment in easy to use convenient packages. For more in depth information on any VIAVI support package, please contact 1-800-835-2350, or (316)-529-5511, contact us via Avcomm.service@viavisolutions.com, or visit our web site at www.viavisolutions.com.

Thank You,

The VIAVI Customer Support Team

## **STANDARD HARDWARE WARRANTY**

THIS WARRANTY APPLIES ONLY TO PRODUCTS MANUFACTURED AT THE WICHITA AND STEVENAGE LOCATIONS.

VIAVI warrants, under customary use and service, the hardware product to be free from defects in material and workmanship for a period of TWO (2) YEARS from the shipping date. In addition, battery packs and external optional equipment have a 90-day warranty. This period shall be referred to as "The Standard Limited Warranty Period."

VIAVI's obligation under this warranty is limited to replacing or repairing, at VIAVI's option, free of charge except for certain freight charges as described herein, any defective part or parts of the instrument. If the instrument is found not to be defective in material or workmanship, or in the event the warranty claim is invalid because of failure to comply with the provisions herein, VIAVI shall notify the customer and shall only repair or replace the instrument parts at customer's direction and expense.

The warranty does not apply to any instrument that has been subject to misuse, alteration, negligence, accident, shipping damage, improper installation, or improper operation, or that in any way has been tampered with or repaired by any person other than an authorized VIAVI service organization or any employee thereof, or to any instrument whose serial number has been altered, defaced or removed. Annual certified calibration is not included in the warranty.

VIAVI shall not be liable for any delay or failure to repair or furnish a replacement part, including but not limited to, delays resulting directly or indirectly from any governmental restriction, priority, or allocation, or any other governmental regulatory order or action, nor shall VIAVI be liable for damages (direct, indirect, or consequential) by reason of the failure of the instrument to perform properly.

VIAVI performed repairs shall be warranted from defective material and workmanship for NINETY (90) DAYS or until the end of the Standard Limited Warranty Period whichever is longer. Risk of loss or damage to Product returned to VIAVI for repair or replacement shall be borne by customer until delivery to VIAVI. Upon delivery of such product, VIAVI shall assume the risk of loss or damage until such time as the product being repaired or replaced is returned and delivered to customer. Customer shall pay all transportation costs for equipment or software shipped to VIAVI for repair or replacement. VIAVI shall pay all transportation costs associated with returning repaired or replaced product to customer.

This warranty shall, at VIAVI's option, become void if the equipment ownership is transferred, unless the prior owner or the proposed owner obtains approval from VIAVI of continuation of the warranty prior to the transfer of ownership.

**THIS WARRANTY IS IN LIEU OF ALL OTHER WARRANTIES, EXPRESS OR IMPLIED, INCLUDING ANY IMPLIED WARRANTY OF MERCHANTABILITY AND FITNESS FOR A PARTICULAR PURPOSE NOT SET FORTH IN WRITING SIGNED BY AN AUTHORIZED REPRESENTATIVE OF VIAVI INCORPORATED.**

## **STANDARD SOFTWARE WARRANTY**

THIS WARRANTY APPLIES ONLY TO PRODUCTS MANUFACTURED AT THE WICHITA AND STEVENAGE LOCATIONS.

VIAVI warrants that Software Products licensed to Customer shall, under normal use and service, and for a period of ninety (90) days from the date of shipment of the Software to Licensee (the "Standard Limited Warranty Period"), perform in all material respects in accordance with the published specifications for such Software as established by VIAVI. However, VIAVI does not warrant that the Software will operate uninterrupted or error free, operate in the combination with other software, meet Customer's requirements, or that its use will be uninterrupted.

**THIS WARRANTY IS IN LIEU OF ALL OTHER WARRANTIES, EXPRESS OR IMPLIED, INCLUDING ANY IMPLIED WARRANTY OF MERCHANTABILITY AND FITNESS FOR A PARTICULAR PURPOSE NOT SET FORTH IN WRITING SIGNED BY AN AUTHORIZED REPRESENTATIVE OF VIAVI INCORPORATED.**

THIS PAGE INTENTIONALLY LEFT BLANK.

## **SAFETY FIRST: TO ALL OPERATIONS PERSONNEL**

**REFER ALL SERVICING OF UNIT TO QUALIFIED TECHNICAL PERSONNEL. THIS UNIT CONTAINS NO OPERATOR SERVICEABLE PARTS.**

#### **WARNING: USING THIS EQUIPMENT IN A MANNER NOT SPECIFIED BY THE ACCOMPANYING DOCUMENTATION MAY IMPAIR THE SAFETY PROTECTION PROVIDED BY THE EQUIPMENT.**

#### **CASE, COVER OR PANEL REMOVAL**

Opening the Case Assembly exposes the operator to electrical hazards that can result in electrical shock or equipment damage. Do not operate this Test Set with the Case Assembly open.

#### **SAFETY IDENTIFICATION IN TECHNICAL MANUAL**

This manual uses the following terms to draw attention to possible safety hazards that may exist when operating or servicing this equipment.

**CAUTION:** THIS TERM IDENTIFIES CONDITIONS OR ACTIVITIES THAT, IF IGNORED, CAN RESULT IN EQUIPMENT OR PROPERTY DAMAGE (E.G., FIRE).

## **WARNING: THIS TERM IDENTIFIES CONDITIONS OR ACTIVITIES THAT, IF IGNORED, CAN RESULT IN PERSONAL INJURY OR DEATH.**

#### **SAFETY SYMBOLS IN MANUALS AND ON UNITS**

- **CAUTION:** Refer to accompanying documents. (This symbol refers to  $\mathcal{N}$ specific CAUTIONS represented on the unit and clarified in the text.)
- $\overline{\wedge}$ **AC OR DC TERMINAL:** Terminal that may supply or be supplied with AC or DC voltage.
- $=$  $=$  $=$  $=$ **DC TERMINAL:** Terminal that may supply or be supplied with DC voltage.
	- **AC TERMINAL:** Terminal that may supply or be supplied with AC or alternating voltage.

#### **EQUIPMENT GROUNDING PRECAUTION**

Improper grounding of equipment can result in electrical shock.

## **USE OF PROBES**

Check the specifications for the maximum voltage, current and power ratings of any connector on the Test Set before connecting it with a probe from a terminal device. Be sure the terminal device performs within these specifications before using it for measurement, to prevent electrical shock or damage to the equipment.

#### **POWER CORDS**

Power cords must not be frayed, broken nor expose bare wiring when operating this equipment.

#### **USE RECOMMENDED FUSES ONLY**

Use only fuses specifically recommended for the equipment at the specified current and voltage ratings.

## **SAFETY FIRST: TO ALL OPERATIONS PERSONNEL (cont)**

## **INTERNAL BATTERY**

This unit contains a Lithium Ion Battery, serviceable only by a qualified technician.

**CAUTION:** SIGNAL GENERATORS CAN BE A SOURCE OF ELECTROMAGNETIC INTERFERENCE (EMI) TO COMMUNICATION RECEIVERS. SOME TRANSMITTED SIGNALS CAN CAUSE DISRUPTION AND INTERFERENCE TO COMMUNICATION SERVICES OUT TO A DISTANCE OF SEVERAL MILES. USERS OF THIS EQUIPMENT SHOULD SCRUTINIZE ANY OPERATION THAT RESULTS IN RADIATION OF A SIGNAL (DIRECTLY OR INDIRECTLY) AND SHOULD TAKE NECESSARY PRECAUTIONS TO AVOID POTENTIAL COMMUNICATION INTERFERENCE PROBLEMS.

## **TABLE OF CONTENTS**

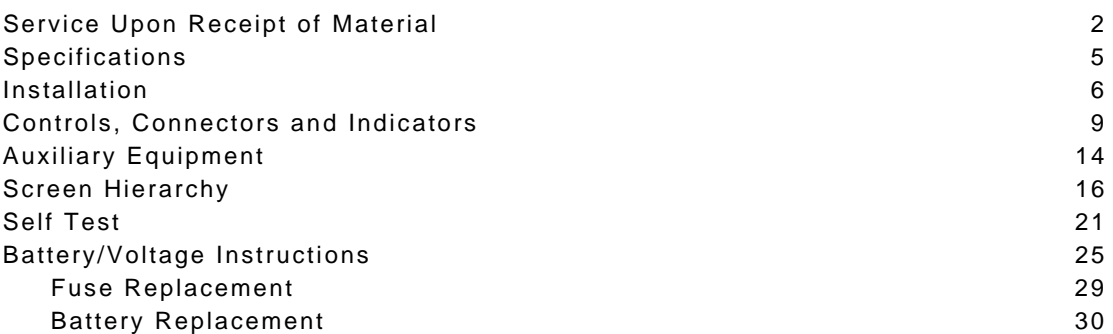

## **SERVICE UPON RECEIPT OF MATERIAL**

## **UNPACKING**

Special-design packing material inside this shipping carton provides maximum protection for the IFR 6000. Avoid damaging the carton and packing material during equipment unpacking. Use the following steps for unpacking the IFR 6000.

- Cut and remove the sealing tape on the carton top and open the carton.
- Grasp the IFR 6000 transit case firmly, while restraining the shipping carton, and lift the equipment and packing material vertically.
- Place the IFR 6000 transit case and end cap packing on a suitable flat, clean and dry surface.
- Remove the protective plastic bag from the IFR 6000 transit case.
- Place protective plastic bag and end cap packing material inside shipping carton.
- Store the shipping carton for future use should the IFR 6000 need to be returned.

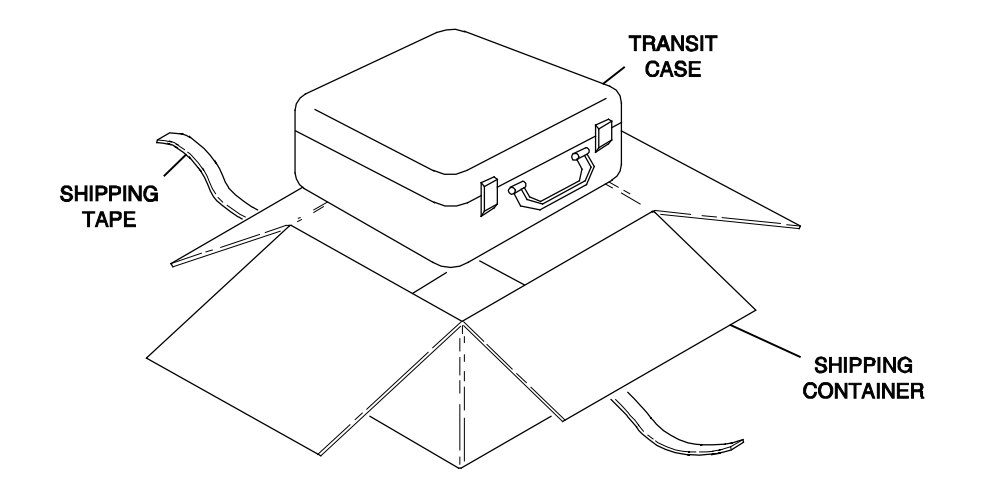

056P-05

## **SERVICE UPON RECEIPT OF MATERIAL (cont)**

## **CHECKING UNPACKED EQUIPMENT**

- Inspect the equipment for damage incurred during shipment. If the equipment has been damaged, report the damage to VIAVI.
- Check the equipment against the packing slip to see if the shipment is complete. Report all discrepancies to VIAVI.

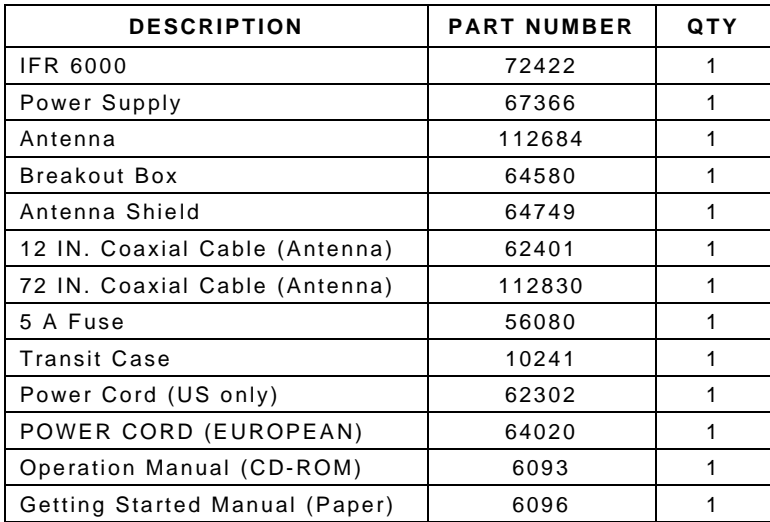

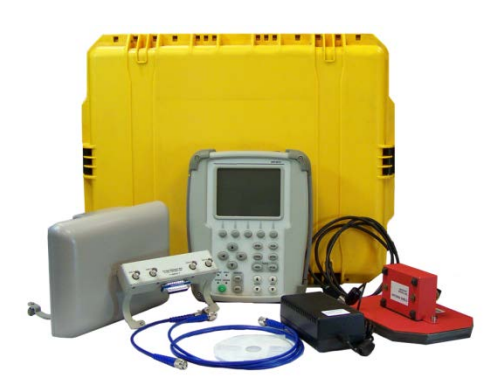

IFR 6000 with Standard Accessories

## **SERVICE UPON RECEIPT OF MATERIAL (cont)**

## **CHECKING UNPACKED EQUIPMENT (cont)**

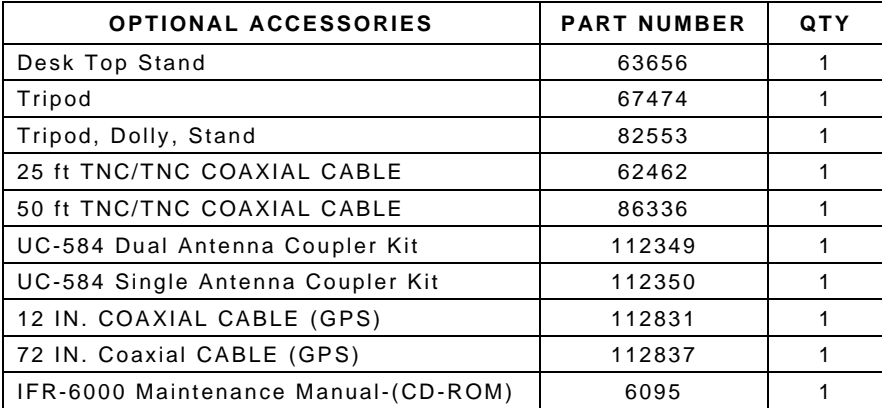

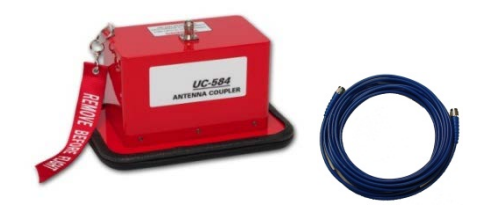

Antenna Coupler and Cable

## **SPECIFICATIONS**

## **Input Power (Test Set):**

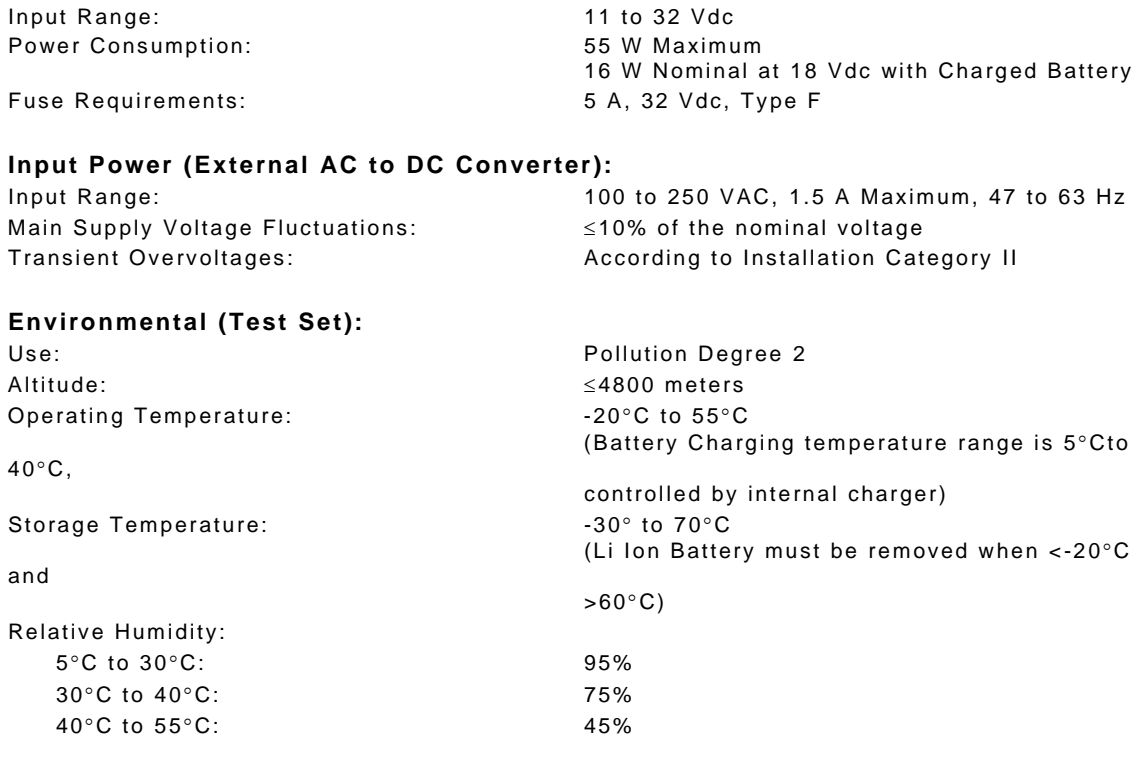

## **Environmental (External AC to DC Converter):**

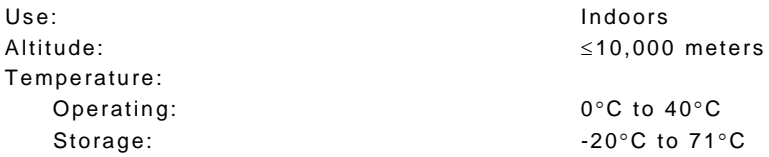

## **INSTALLATION**

## **GENERAL**

The IFR 6000 is powered by an internal Lithium Ion battery pack. The Test Set is supplied with an external DC Power Supply that enables the operator to recharge the battery when connected to AC power.

**NOTE:** The IFR 6000 can operate continuously on AC power via the DC Power Supply, for servicing and/or bench tests.

## **BATTERY OPERATION**

The internal battery is equipped to power the IFR 6000 for more than four hours of continuous use, after which time, the IFR 6000 battery needs recharging. Battery Operation Time Remaining (in Hours) is displayed on all screens.

The IFR 6000 contains an automatic time-out to conserve power. If a key is not pressed within a 5 to 20 minute time period, the Test Set shuts Off (only when using battery power). The Power Down Time may be set in the Setup Screen.

## **BATTERY CHARGING**

The battery charger operates whenever DC power (11 to 32 Vdc) is applied to the Test Set with the supplied DC Power Supply or a suitable DC power source. When charging, the battery reaches a 100% charge in approximately four hours. The internal battery charger allows the battery to charge between a temperature range of 5° to 40°C. The IFR 6000 can operate, connected to an external DC source, outside the battery charging temperature range (5° to  $40^{\circ}$ C).

The battery should be charged every three months (minimum) or disconnected for long term inactive storage periods of more than six months. The Battery must be removed when conditions surrounding the Test Set are <-20°C and >60°C)

#### **SAFETY PRECAUTIONS**

The following safety precautions must be observed during installation and operation. VIAVI assumes no liability for failure to comply with any safety precaution outlined in this manual.

### **Complying with Instructions**

Installation/operating personnel should not attempt to install or operate the IFR 6000 without reading and complying with instructions contained in this manual. All procedures contained in this manual must be performed in exact sequence and manner described.

#### **Grounding Power Cord**

#### **WARNING: DO NOT USE A THREE-PRONG TO TWO-PRONG ADAPTER PLUG. DOING SO CREATES A SHOCK HAZARD BETWEEN THE CHASSIS AND ELECTRICAL GROUND.**

For AC operation, the AC Line Cable, connected to the DC Power Supply, is equipped with standard three-prong plug and must be connected to a properly grounded three-prong receptacle that is easily accessible. It is the customer's responsibility to:

- Have a qualified electrician check receptacle(s) for proper grounding.
- Replace any standard two-prong receptacle(s) with properly grounded three-prong receptacle(s).

## **INSTALLATION (cont)**

### **Operating Safety**

Due to potential for electrical shock within the Test Set, the Case Assembly must be closed when the Test Set is connected to an external power source.

Battery replacement, fuse replacement and internal adjustments must only be performed by qualified service technicians.

## **AC POWER REQUIREMENTS**

The DC Power Supply, supplied with the IFR 6000, operates over a voltage range of 100 to 250 VAC at 47 to 63 Hz.

The battery charger operates whenever DC power (11 to 32 Vdc) is applied to the Test Set with the supplied DC Power Supply or a suitable DC power source. When charging, the battery reaches an 100% charge in approximately four hours. The Battery Charging temperature range is 5° to 40°C, controlled by an internal battery charger.

## **BATTERY RECHARGING**

STEP PROCEDURE

- 1. Connect AC Line Cable to either:
	- AC PWR Connector on the DC Power Supply and an appropriate AC power source
	- **Suitable DC power source**
- 2. Connect the DC Power Supply to the DC POWER Connector on the IFR 6000.
- 3. Verify the CHARGE Indicator illuminates yellow.
- 4. Allow four hours for battery charge or until the CHARGE Indicator illuminates green.
	- **NOTE:** If the CHARGE Indicator flashes yellow and/or the battery fails to accept a charge and the IFR 6000 does not operate on battery power, the battery, serviceable only by a qualified technician, requires replacement. Refer to Battery/Voltage Instructions.

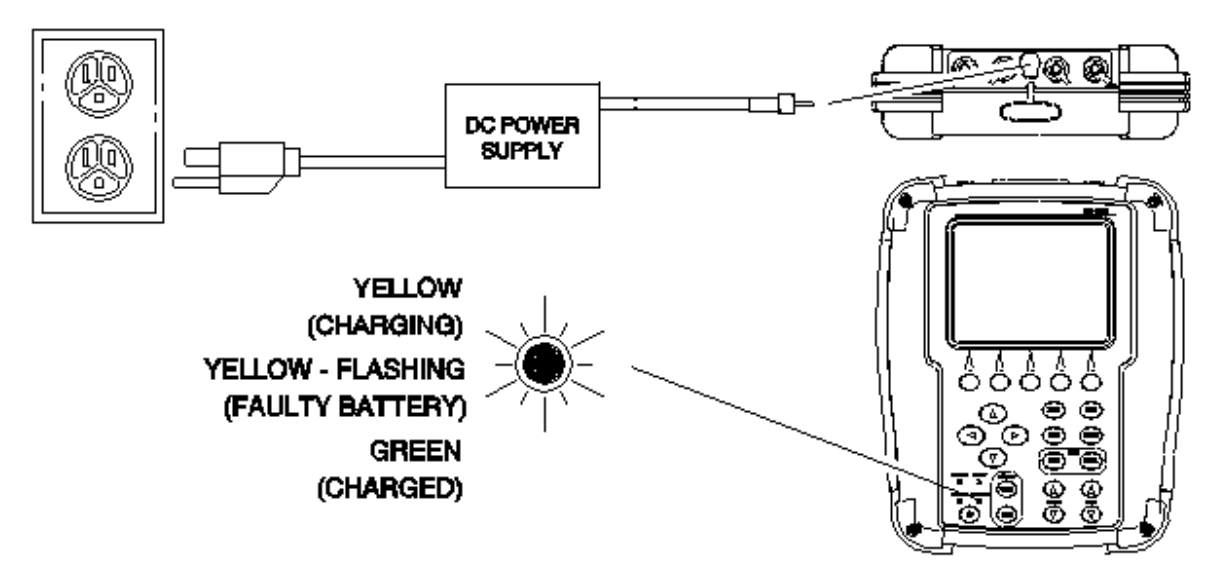

## **INSTALLATION (cont)**

## **EXTERNAL CLEANING**

The following procedure contains routine instructions for cleaning the outside of the Test Set. **CAUTION:** DISCONNECT POWER FROM TEST SET TO AVOID POSSIBLE DAMAGE TO ELECTRONIC CIRCUITS.

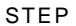

### PROCEDURE

- 1. Clean front panel buttons and display face with soft lint-free cloth. If dirt is difficult to remove, dampen cloth with water and a mild liquid detergent.
- 2. Remove grease, fungus and ground-in dirt from surfaces with soft lint-free cloth dampened (not soaked) with isopropyl alcohol.
- 3. Remove dust and dirt from connectors with soft-bristled brush.
- 4. Cover connectors, not in use, with suitable dust cover to prevent tarnishing of connector contacts.
- 5. Clean cables with soft lint-free cloth.
- 6. Paint exposed metal surface to avoid corrosion.

#### $\left( 2\right)$ з 5 ര RENOTE  $\left( \bullet \right)$ m a  $\left( \overline{\boldsymbol{\tau}}\right)$  $\bf{0}$ ⊛)  $\circledast$  $(\widehat{\mathbf{z}})$  $\left(\widehat{\mathbf{10}}\right)$  $\left( \widehat{\mathbf{z}}\right)$ ₿  $\textcircled{\tiny 1}$ Ŏ ⊛)  $\langle \widehat{\mathbf{2}} \rangle$ ⋐  $\left( \widehat{m}\right)$  $\circledast$ Δ  $\textcircled{\scriptsize{13}}$ ⋐  $\left( 2\right)$ ้⊳  $\bigoplus$  $\textcircled{\textbf{1}}$ ⋐ €  $\circled{s}$ ⋐ હ Œ. (16)  $^{(\mathbf{z})}$ む π  $\overline{\mathbb{Q}}$ ැ ) ⊙ কে īī @) '∏ Ī T6) w w  $\circledR$ D) 40  $\langle 18 \rangle$

## **CONTROLS, CONNECTORS AND INDICATORS**

- 1. Test Set GPS Connector
- 2. VIDEO Connector
- 3. DC POWER Connector
- 4. RF I/O Connector
- 5. Test Set ANT Connector
- 6. REMOTE Connector
- 7. Display
- 8. Multi-Function Soft Keys
- 9. XPDR Mode Select Key
- 10. TCAS Mode Select Key
- 11. DME Mode Select Key
- 12. SETUP Select Key
- 13. FREQ Select Key
- 14. RF LVL Key
- 15. RATE INCREMENT Key
- 16. RANGE INCREMENT Key
- 17. RATE DECREMENT Key
- 18. RANGE DECREMENT Key
- 19. BACKLIGHT Key
- 20. POWER Key
- 21. CHARGE Indicator
- 22. POWER Indicator
- 23. INTERR Indicator
- 24. REPLY Indicator
- 25. CONTRAST Key
- 26. DECREMENT/SELECT Data Key
- 27. SELECT DATA UNIT MSB Key
- 28. SELECT DATA UNIT LSB Key
- 29. INCREMENT/SELECT Data Key
- 30. GPS Connector
- 31. ANT Connector
- 32. AUX OUT Connector 1
- 33. AUX OUT Connector 2
- 34. AUX OUT Connector 3
- 35. AUX OUT Connector 4
- 36. USB HOST Connector
- 37. USB DEVICE Connector
- 38. Altitude Encoder Connector
- 39. AUX IN Connector
- 40. RS-232 Connector
- 41. REMOTE Connector

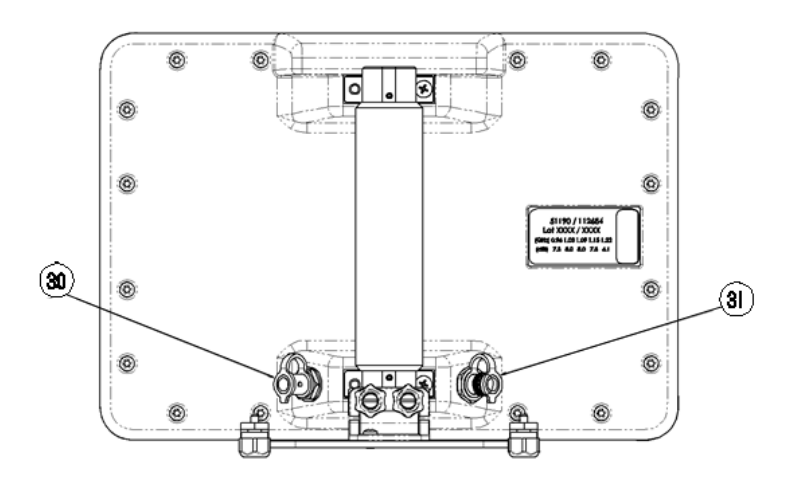

Directional Antenna

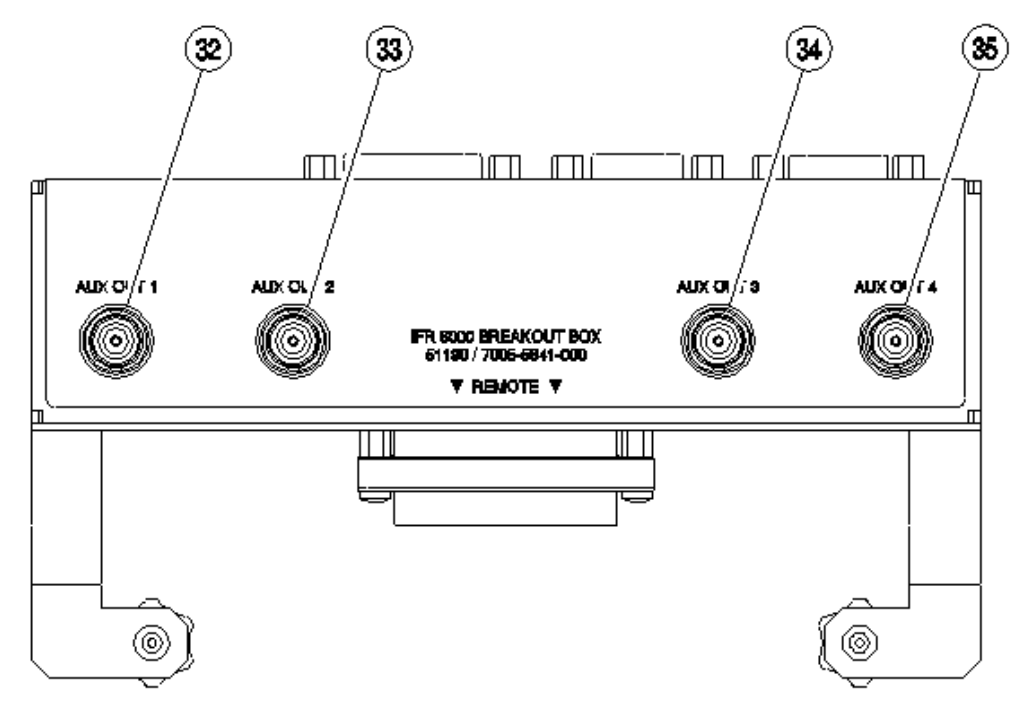

Breakout Box - Front View

## **CONTROLS, CONNECTORS AND INDICATORS (cont)**

#### ITEM DESCRIPTION

## **1. Test Set GPS Connector**

If UAT Option is available, the BNC type connector provides connection to the GPS antenna.

### **2. VIDEO Connector**

BNC type connector provides interrogation and reply pulses.

#### **3. DC POWER Connector**

Circular Type Connector (2.5 mm center, 5.5 mm outer diameter, center positive) used for battery charging or operation of Test Set.

#### **4. RF I/O Connector**

TNC Type connector used for direct connection to UUT antenna connector.

## **5. ANT Connector**

TNC Type Connector used for connection to the IFR 6000 directional antenna for over the air testing.

## **6. REMOTE Connector**

Type HD DB44 Connector used for remote operation and software upgrades. Contains RS-232, USB Host and USB Peripheral connections (altitude encoder inputs and SYNC outputs).

#### **7. Display (LCD)**

38 characters by 16 lines for main screen display with Soft Key boxes at the bottom of the screen.

## **8. Multi-Function Soft Keys**

Five Application dependent keys provide test specific information and movement between test screens. The legends are displayed in boxes at the bottom of the Display.

- **9. XPDR MODE Select Key** Selects Transponder Auto Test Screen.
- **10. TCAS MODE Select Key**

Selects TCAS Auto Test Screen.

- **11. DME MODE Select Key** Selects DME Test Screen.
- **12. SETUP Key** Displays the SETUP Menu.
	-
- **13. FREQ Select Key**

Selects DME Frequency as VOR Paired, TACAN Channel or MHz.

## **14. RF LVL Key**

DME mode function only. Selects DME range reply and squitter RF level.

**15. RATE INCREMENT Key**

Increments DME or TCAS range rate.

## **CONTROLS, CONNECTORS AND INDICATORS (cont)**

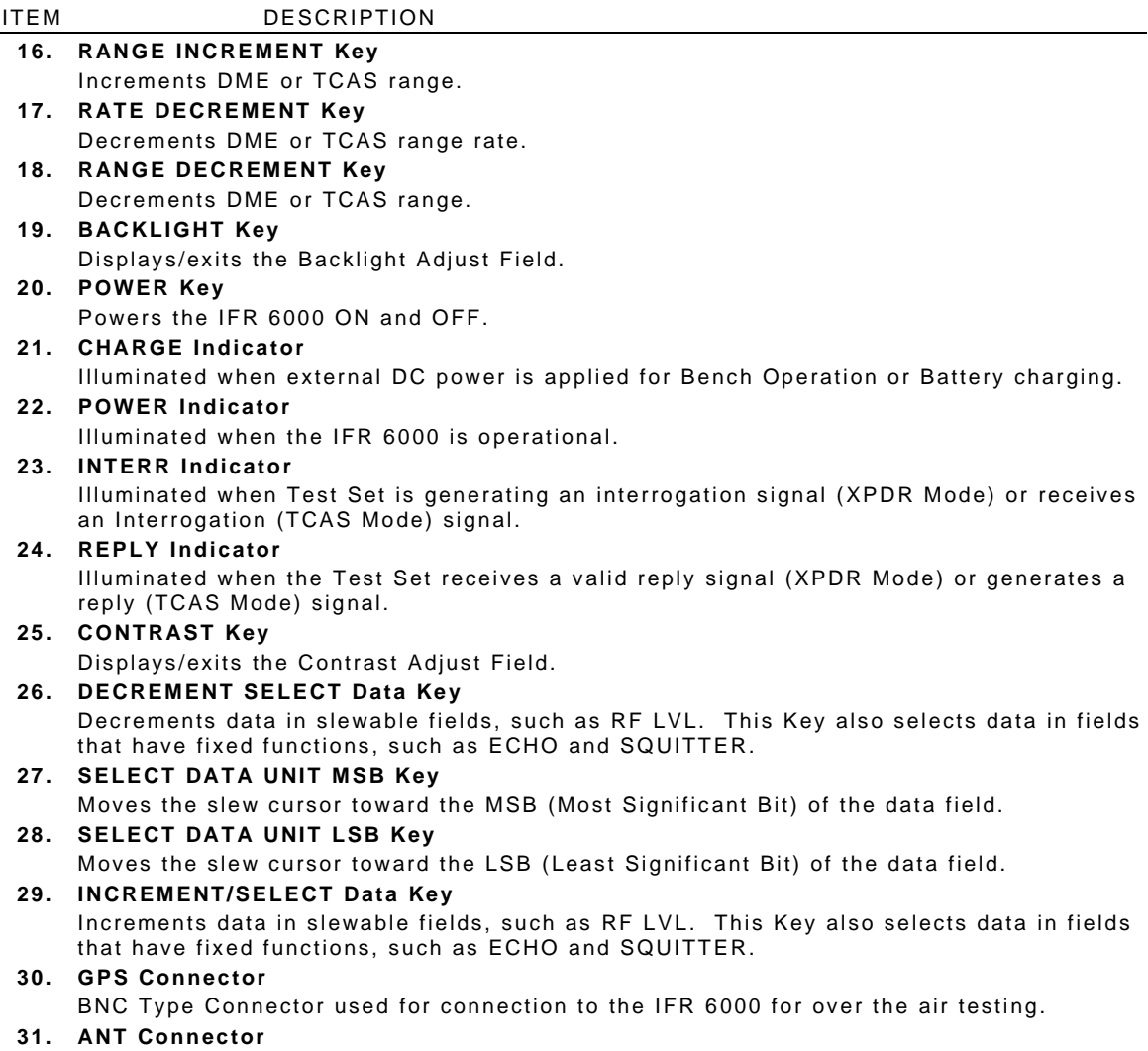

TNC Type Connector used for connection to the IFR 6000 for over the air testing.

## **CONTROLS, CONNECTORS AND INDICATORS (cont)**

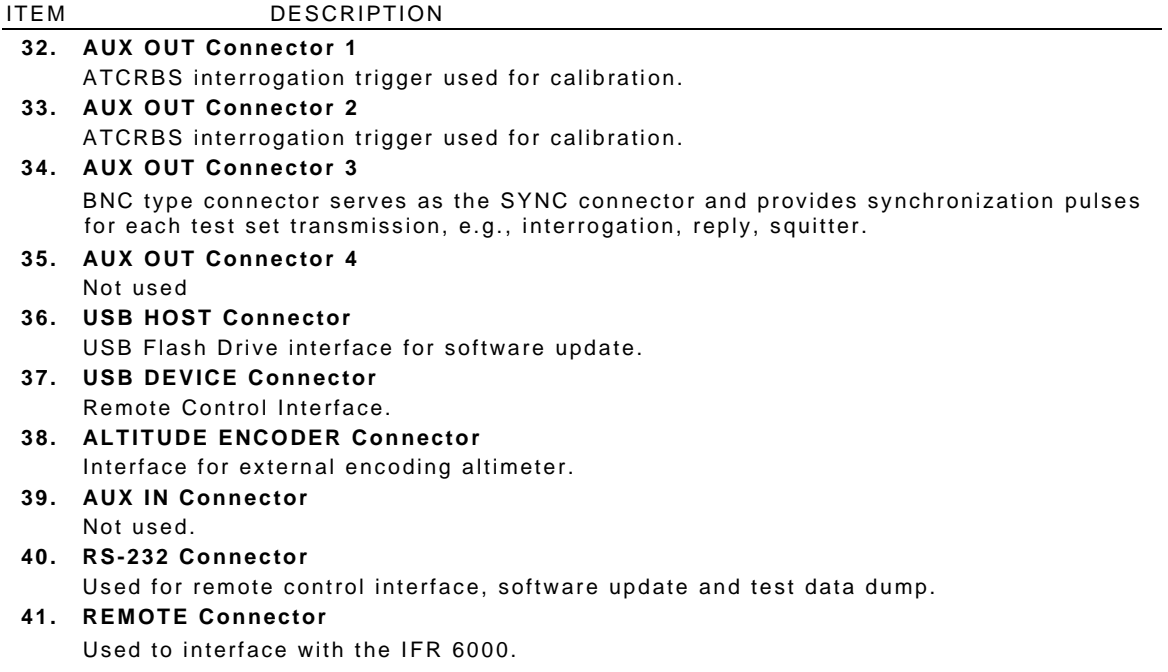

## **AUXILIARY EQUIPMENT**

## **DIRECTIONAL ANTENNA**

The Directional Antenna is used two ways: on the Test Set or Tripod Mounted.

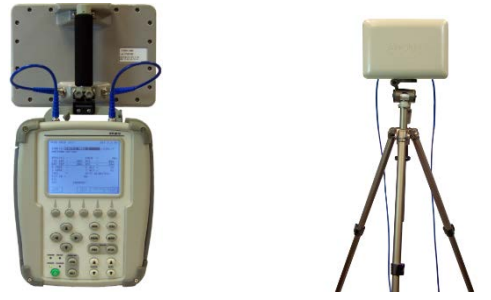

Mount Directional Antenna on friction hinge and connect Directional Antenna ANT Connector to Test Set ANT Connector via 12 in coaxial cable (PN: 62401). If UAT Option is available, connect the short RF coaxial cable (PN: 112831) between the Antenna GPS Connector and the Test Set GPS Connector.

Connect Directional Antenna ANT Connector to the Test Set ANT Connector via 72 in coaxial cable (PN: 112837). If UAT Option is available, connect the 72 in RF coaxial cable (PN: 112830) between the Antenna GPS Connector and the Test Set GPS Connector. The Directional Antenna can be held by hand or mounted on the tripod; point the Directional Antenna at the UUT antenna.

Distance for testing top UUT antenna should be sufficient so UUT antenna is visible. Distance for testing bottom UUT antenna should be close enough so that top UUT antenna is not visible. Supplied Antenna Shield should be mounted on bottom UUT antenna to avoid unwanted replies.

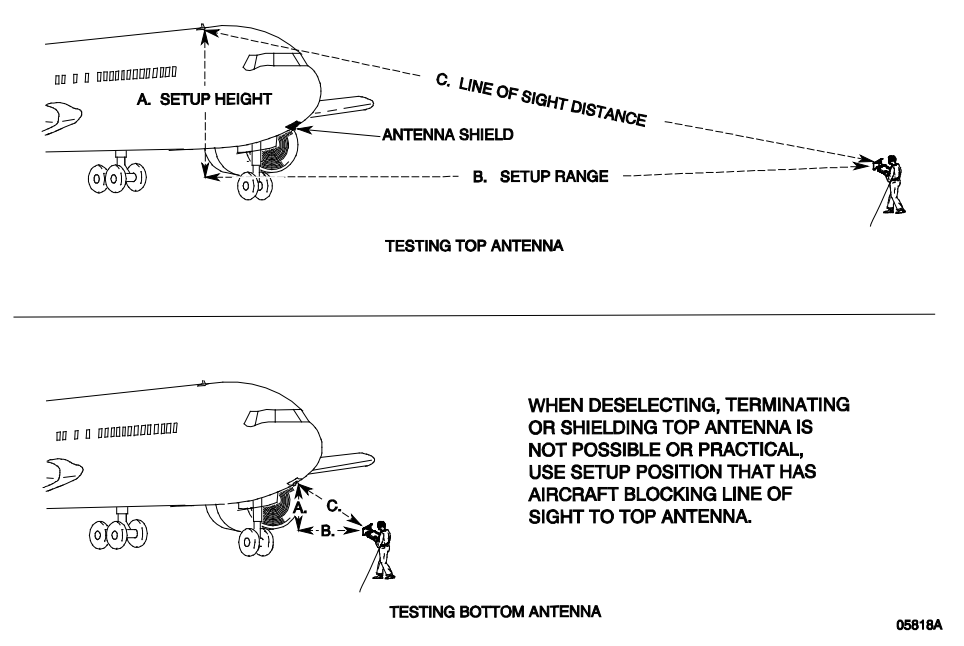

## **AUXILIARY EQUIPMENT (cont)**

## **BREAKOUT BOX**

The Breakout Box accessory provides access to individual user interfaces via standard connectors). The Test Set Remote Connector provides the main user signal interface for the Breakout Box.

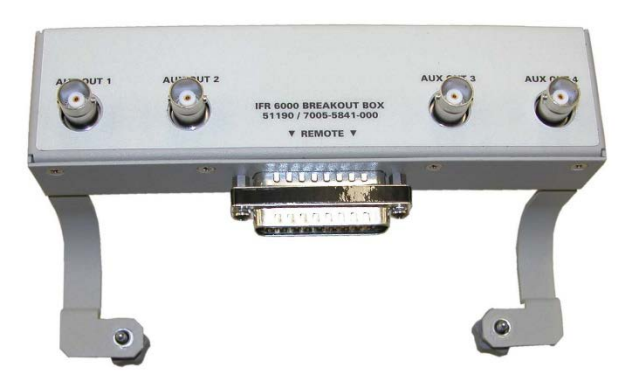

The Breakout Box attaches to the Test Set via a remote connector located on the top of the Test and thumb screws on the back.

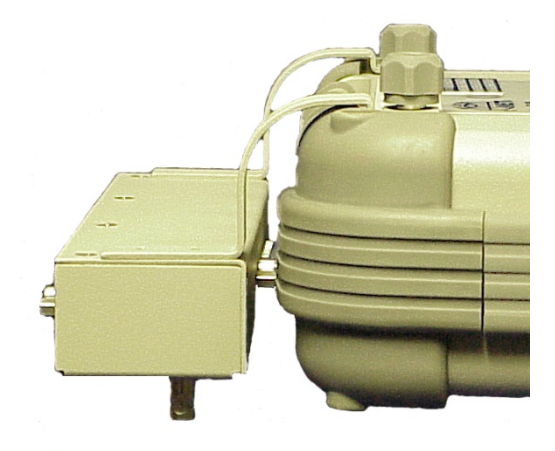

## **SCREEN HIERARCHY**

The XPDR AUTO TEST Screen always appears on Power-Up.

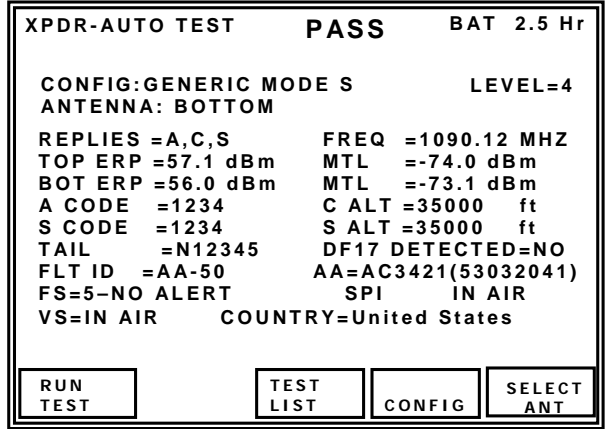

The SETUP Menu allows the operator to set various parameters used in testing, configuration and memory storage. Press the SETUP Key to display the XPDR Setup Screen, press again for the DME Setup Screen, again for General Setup Screen.

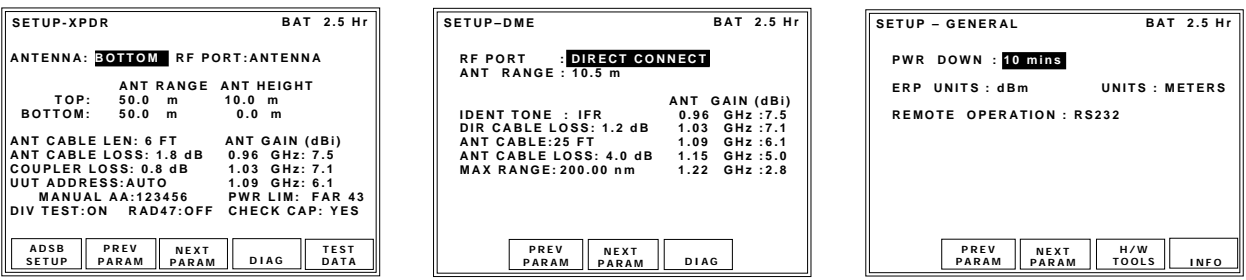

The XPDR AUTO TEST Screen is the opening screen. The screens are changed by pressing the XPDR Mode Key or an application specific Soft Key.

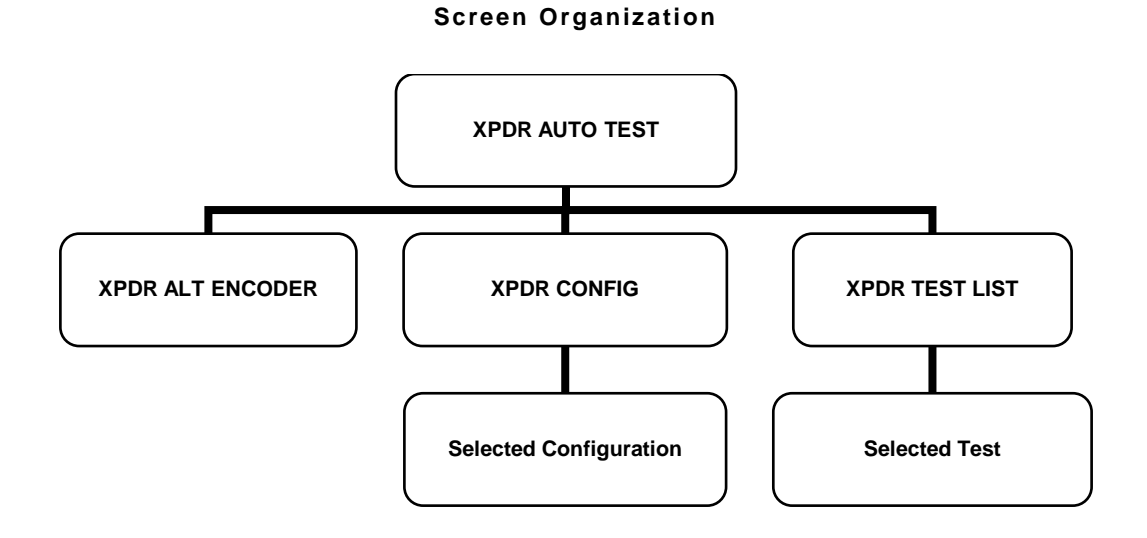

The XPDR Auto Test Screen is the primary test screen. When a Mode S configuration is selected the test list is displayed over two screens and ATCRBS configurations display the test list on one screen.

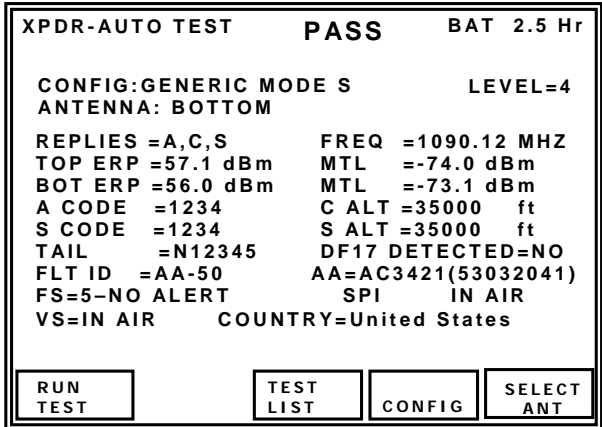

Press the Test List Soft Key to access 17 additional XPDR Test Screens.

#### **A/C Decoder/SLS Test Screen S All Call Test Screen**

**BAT 2.5 Hr RUN TEST PREV TEST XPDR – A/C DECDR/SLS PASS NEXT TEST A CODE = 2620 IDENT** A4 A2 A4 B4 B2 B4 C4 C2 C4 D4 D2 **DECODER INNER LOW A=PASS C=PASS DECODER INNER HIGH A=PASS C=PASS DECODER OUTER LOW A=PASS C=PASS<br>DECODER OUTER HIGH A=PASS C=PASS DECODER OUTER HIGH A=PASS C=PASS<br>SLS 0 dB A=PASS C=PASS<br>SLS -9 dB A=PASS C=PASS SLS 0 dB A=PASS C=PASS SLS - 9 dB A=PASS C=PASS RETURN C ALT = 100000 ft** A4 A2 A1 B4 B2 B1 <del>C4</del> C2 C4 D4 D2

A/C Spacing Width Test Screen **S Reply Timing Test Screen**

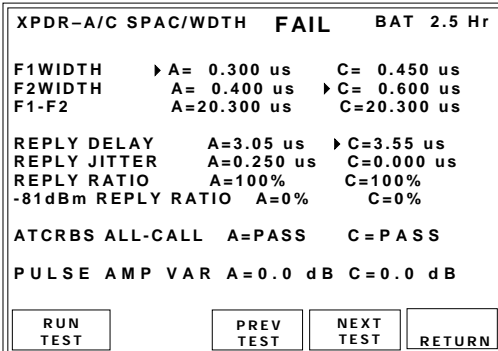

#### **Power and Frequency Test Screen S Reply Test Screen**

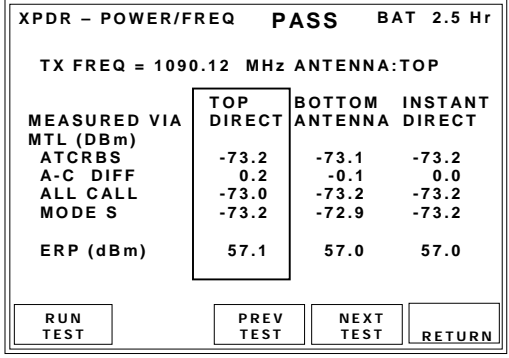

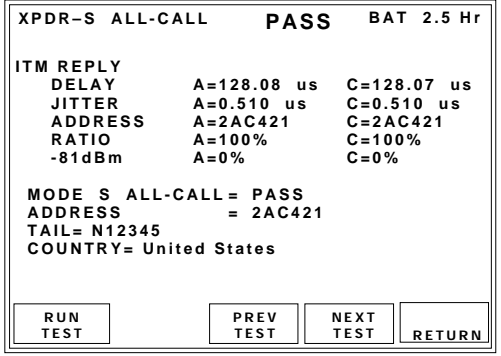

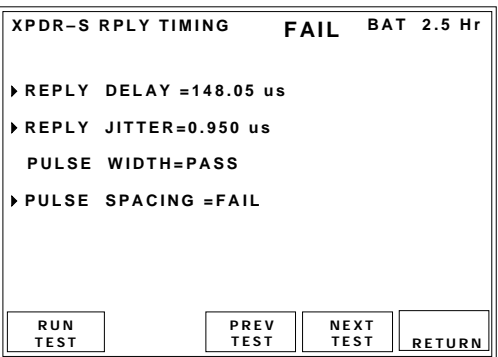

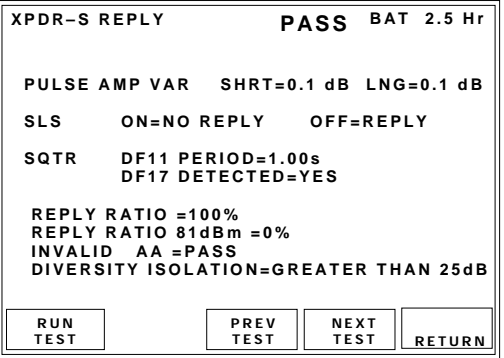

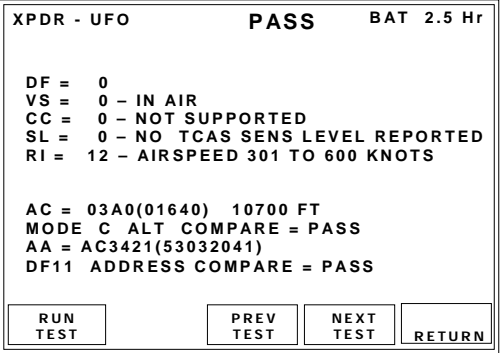

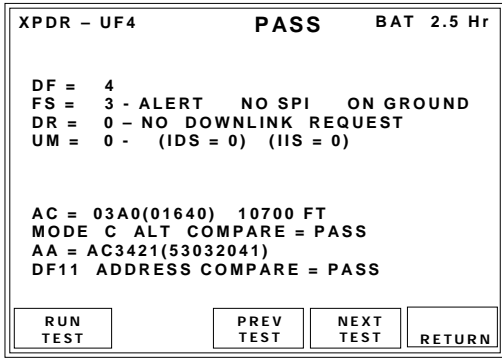

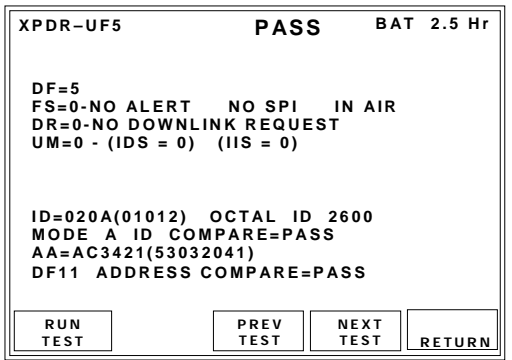

### **UF0 Test Screen UF11 Test Screen**

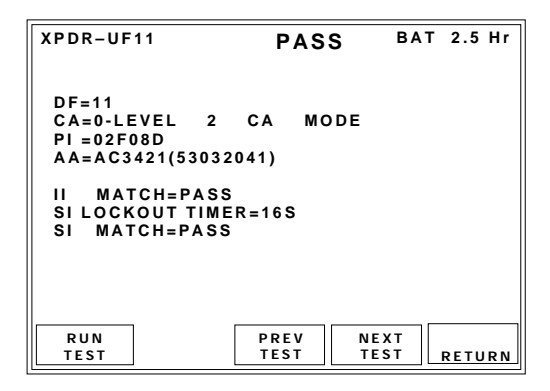

#### **UF4 Test Screen UF16 Test Screen**

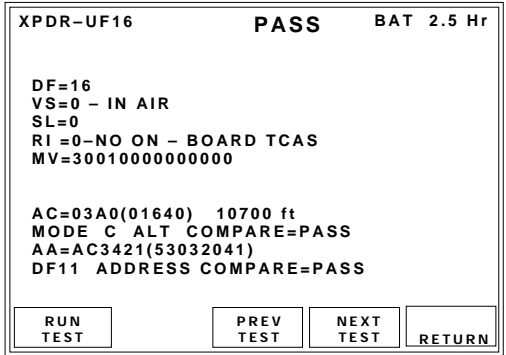

### **UF5 Test Screen UF20 Test Screen**

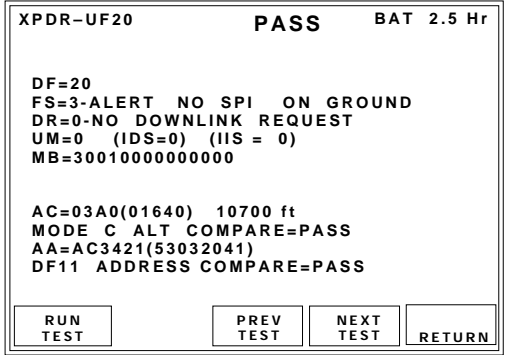

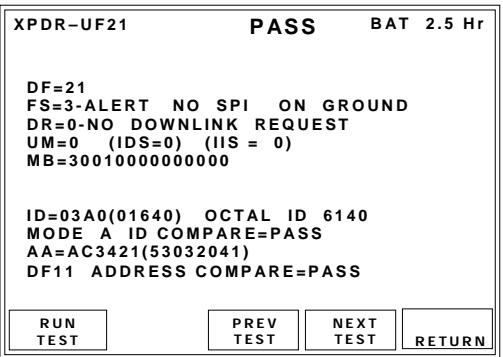

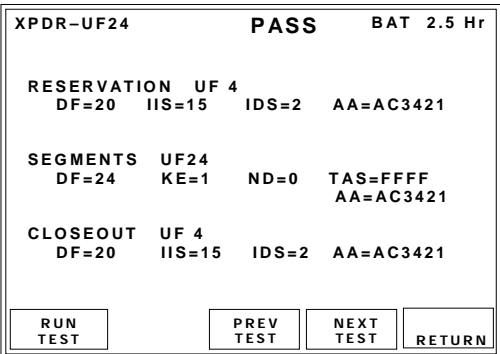

## **UF21 Test Screen Elementary Surveillance 2 Test Screen**

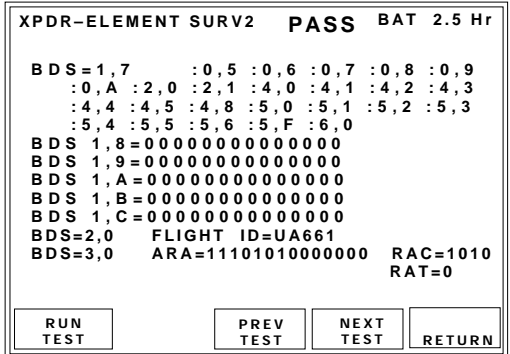

## **UF24 Test Screen Enhanced Surveillance Test Screen**

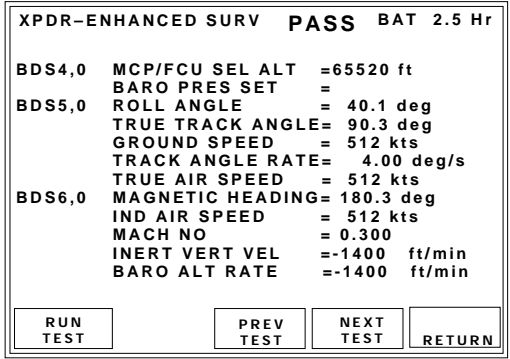

**Elementary Surveillance 1 Test Screen**

|                           | <b>XPDR - ELEMENT SURV1</b>                                                                                                    | PASS BAT 2.5 Hr                              |
|---------------------------|----------------------------------------------------------------------------------------------------|----------------------------------------------|
| $BDS=1.0$                 | SUBNETWORK VER $=1$<br>ENH PROT IND<br>SPEC SERV CAP = YES<br>UELM CAPABILITY = $16/1$ s<br>DELM CAPABILITY = 16/500 ms<br>AIRCRAFT ID CAP = YES<br>SURVIDENT CAP $=$ YES<br>COMM USE GICB REP=1<br>DTF<br><b>CONT FLAG</b><br>SQUITTER CAP | $= LVL$ 2-4<br>$= YES$<br>$= YES$<br>$= YES$ |
| <b>RUN</b><br><b>TEST</b> | PREV<br><b>TEST</b>                                                                                                    | <b>NEXT</b><br><b>TEST</b><br><b>RETURN</b>  |

## **SELF TEST**

The IFR 6000 is equipped with a Self Test for quick performance evaluation. An abbreviated Self Test is run at Power-Up. The full Self Test is initiated manually.

## **POWER-UP**

Press the POWER Key on the IFR 6000 to display the Startup Screen. After several seconds, the XPDR AUTO TEST Screen is displayed.

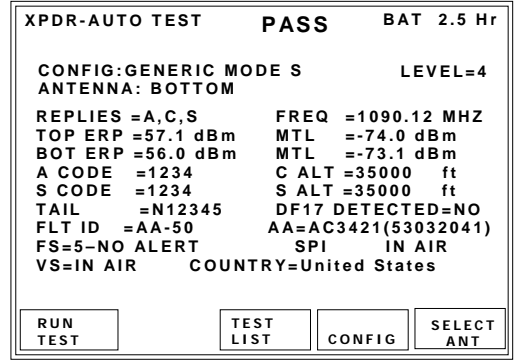

## **SELF TEST (cont)**

## **RUN SELF TEST**

Press SETUP Key to display the Setup Menu.

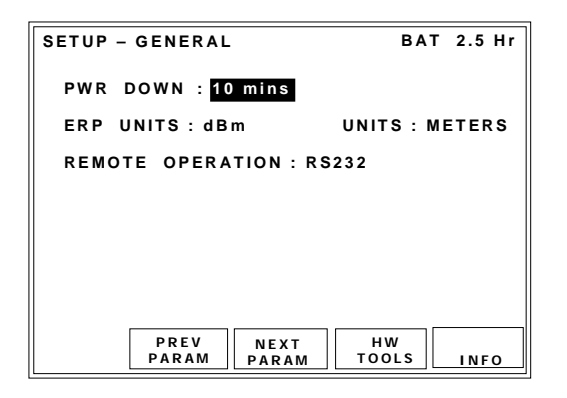

Press HW TOOLS Soft Key to display the Hardware Tools Screen.

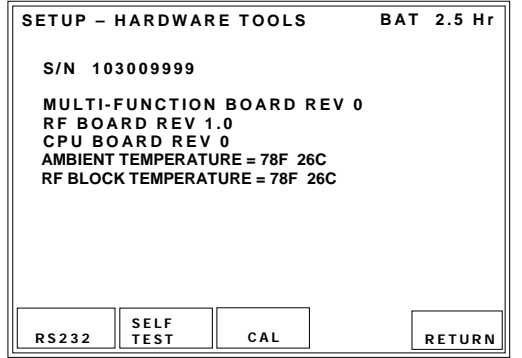

## **SELF TEST (cont)**

## **RUN SELF TEST (cont)**

Press SELF TEST Soft Key to display the Self Test Screen.

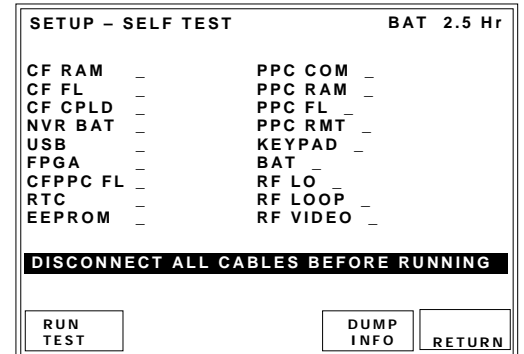

Press RUN TEST Soft Key to initiate the Self Test.

Verify that all the modules/assemblies pass the Self Test. If the Self Test indicates a failure, contact VIAVI for additional information.

THIS PAGE INTENTIONALLY LEFT BLANK.

# **FOR QUALIFIED SERVICE PERSONNEL ONLY**

# **BATTERY/VOLTAGE INSTRUCTIONS**

THIS PAGE INTENTIONALLY LEFT BLANK.

## **SAFETY FIRST: TO ALL SERVICE PERSONNEL**

**REFER ALL SERVICING OF UNIT TO QUALIFIED TECHNICAL PERSONNEL.**

#### **WARNING: USING THIS EQUIPMENT IN A MANNER NOT SPECIFIED BY THE ACCOMPANYING DOCUMENTATION MAY IMPAIR THE SAFETY PROTECTION PROVIDED BY THE EQUIPMENT.**

#### **CASE, COVER OR PANEL REMOVAL**

Opening the Case Assembly exposes the technician to electrical hazards that can result in electrical shock or equipment damage.

## **SAFETY IDENTIFICATION IN TECHNICAL MANUAL**

This manual uses the following terms to draw attention to possible safety hazards, that may exist when operating or servicing this equipment.

**CAUTION:** THIS TERM IDENTIFIES CONDITIONS OR ACTIVITIES THAT, IF IGNORED, CAN RESULT IN EQUIPMENT OR PROPERTY DAMAGE (E.G., FIRE).

**WARNING: THIS TERM IDENTIFIES CONDITIONS OR ACTIVITIES THAT, IF IGNORED, CAN RESULT IN PERSONAL INJURY OR DEATH.**

### **SAFETY SYMBOLS IN MANUALS AND ON UNITS**

- $\mathcal{N}$ **CAUTION:** Refer to accompanying documents. (This symbol refers to specific CAUTIONS represented on the unit and clarified in the text.)
- **AC OR DC TERMINAL:** Terminal that may supply or be supplied with AC or DC voltage.
- $=$ **DC TERMINAL:** Terminal that may supply or be supplied with DC voltage.
- $\sim$ **AC TERMINAL:** Terminal that may supply or be supplied with AC or alternating voltage.

#### **EQUIPMENT GROUNDING PRECAUTION**

Improper grounding of equipment can result in electrical shock.

### **USE OF PROBES**

Check specifications for the maximum voltage, current and power ratings of any connector on the Test Set before connecting it with a probe from a terminal device. Be sure the terminal device performs within these specifications before using it for measurement, to prevent electrical shock or damage to the equipment.

#### **POWER CORDS**

Power cords must not be frayed, broken nor expose bare wiring when operating this equipment.

#### **USE RECOMMENDED FUSES ONLY**

Use only fuses specifically recommended for the equipment at the specified current and voltage ratings.

## **SAFETY FIRST: TO ALL SERVICE PERSONNEL (cont)**

- **WARNING: THE IFR 6000 USES A LITHIUM ION BATTERY PACK. THE FOLLOWING WARNINGS CONCERNING LITHIUM ION BATTERIES MUST BE HEEDED:**
	- **DO NOT RECHARGE OUTSIDE THE IFR 6000.**
	- **DO NOT CRUSH, INCINERATE OR DISPOSE OF IN NORMAL WASTE.**
	- **DO NOT SHORT CIRCUIT OR FORCE DISCHARGE AS THIS MIGHT CAUSE THE BATTERY TO VENT, OVERHEAT OR EXPLODE.**
- **CAUTION:** INTEGRATED CIRCUITS AND SOLID STATE DEVICES SUCH AS MOS FETS, ESPECIALLY CMOS TYPES, ARE SUSCEPTIBLE TO DAMAGE BY ELECTROSTATIC DISCHARGES RECEIVED FROM IMPROPER HANDLING, THE USE OF UNGROUNDED TOOLS AND IMPROPER STORAGE AND PACKAGING. ANY MAINTENANCE TO THIS UNIT MUST BE PERFORMED WITH THE FOLLOWING PRECAUTIONS:
	- BEFORE USE IN A CIRCUIT, KEEP ALL LEADS SHORTED TOGETHER EITHER BY THE USE OF VENDOR-SUPPLIED SHORTING SPRINGS OR BY INSERTING LEADS INTO A CONDUCTIVE MATERIAL.
	- WHEN REMOVING DEVICES FROM THEIR CONTAINERS, GROUND THE HAND BEING USED WITH A CONDUCTIVE WRISTBAND.
	- TIPS OF SOLDERING IRONS AND/OR ANY TOOLS USED MUST BE GROUNDED.
	- DEVICES MUST NEVER BE INSERTED INTO NOR REMOVED FROM CIRCUITS WITH POWER ON.
	- **PC BOARDS, WHEN TAKEN OUT OF THE SET, MUST BE LAID ON A** GROUNDED CONDUCTIVE MAT OR STORED IN A CONDUCTIVE STORAGE BAG. REMOVE ANY BUILT-IN POWER SOURCE, SUCH AS A BATTERY, BEFORE LAYING PC BOARDS ON A CONDUCTIVE MAT OR STORING IN A CONDUCTIVE BAG.
	- **PC BOARDS, IF BEING SHIPPED TO THE FACTORY FOR REPAIR, MUST BE** PACKAGED IN A CONDUCTIVE BAG AND PLACED IN A WELL-CUSHIONED SHIPPING CONTAINER.

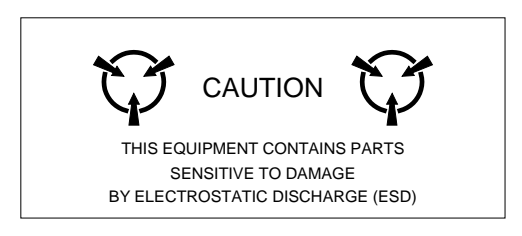

**CAUTION:** SIGNAL GENERATORS CAN BE A SOURCE OF ELECTROMAGNETIC INTERFERENCE (EMI) TO COMMUNICATION RECEIVERS. SOME TRANSMITTED SIGNALS CAN CAUSE DISRUPTION AND INTERFERENCE TO COMMUNICATION SERVICES OUT TO A DISTANCE OF SEVERAL MILES. USERS OF THIS EQUIPMENT SHOULD SCRUTINIZE ANY OPERATION THAT RESULTS IN RADIATION OF A SIGNAL (DIRECTLY OR INDIRECTLY) AND ENSURE COMPLIANCE WITH INSTRUCTIONS IN FAA CIRCULAR AC 170-6C, DATED FEBRUARY 19, 1981.

## **FOR QUALIFIED SERVICE PERSONNEL ONLY**

## **FUSE REPLACEMENT**

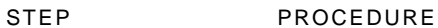

- 1. Verify the IFR 6000 is OFF and not connected to AC power.
- 2. Fully loosen two captive screws in the two lower bumpers and remove the bumpers.
- 3. Fully loosen five captive screws and lift the Battery Cover from the Case Assembly.
- 4. Replace fuse:

5 A, 32 Vdc, Type F (Mini Blade Fuse) (VIAVI PN: 56080)

#### **CAUTION:** FOR CONTINUOUS PROTECTION AGAINST FIRE, REPLACE ONLY WITH FUSES OF THE SPECIFIED VOLTAGE AND CURRENT RATINGS.

- 5. Install the Battery Cover on the Case Assembly and tighten the five captive screws (8 in/lbs.).
- 6. Install the two lower bumpers and tighten the two captive screws in each bumper (8 in/lbs.).

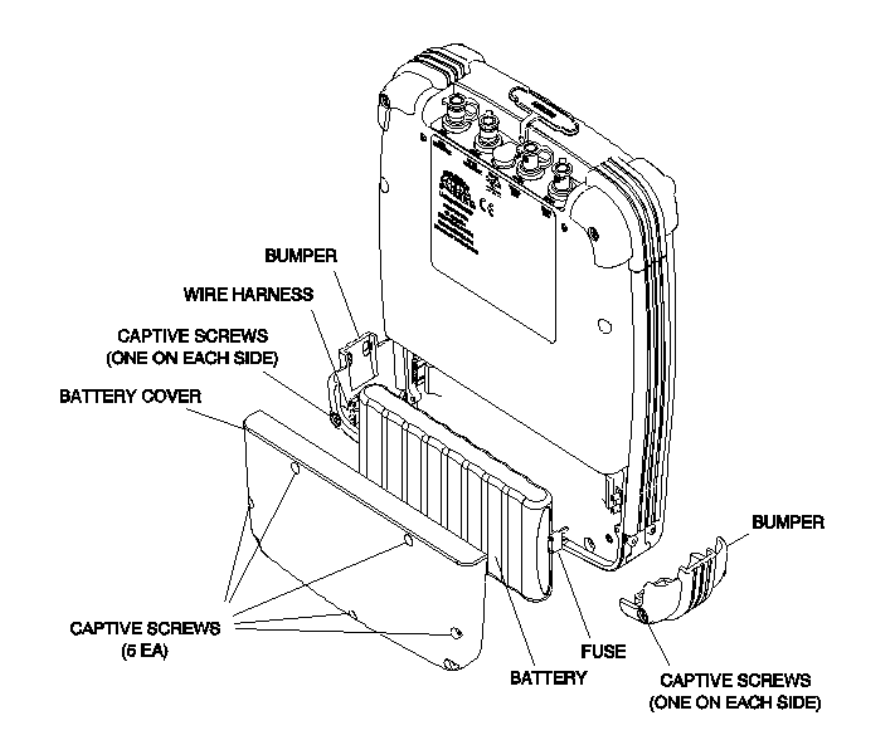

## **FOR QUALIFIED SERVICE PERSONNEL ONLY**

## **BATTERY REPLACEMENT**

STEP PROCEDURE

- 1. Verify the IFR 6000 is OFF and not connected to AC power.
- 2. Fully loosen two captive screws in the two lower bumpers and remove the bumpers.
- 3. Fully loosen five captive screws and lift the Battery Cover from the Case Assembly.
- 4. Disconnect the wire harness connecting the battery to the Test Set and remove the battery.
- 5. Install new battery and reconnect the wire harness.
- 6. Install the Battery Cover on the Case Assembly and tighten the five captive screws (8 in/lbs.).
- 7. Install the two lower bumpers and tighten the two captive screws in each bumper (8 in/lbs.).

**WARNING: DISPOSE OF OLD BATTERY ACCORDING TO LOCAL STANDARD SAFETY PROCEDURES.**

**AL CAUTION:** REPLACE ONLY WITH THE BATTERY SPECIFIED BY VIAVI. DO NOT ATTEMPT TO INSTALL A NON-RECHARGEABLE BATTERY.

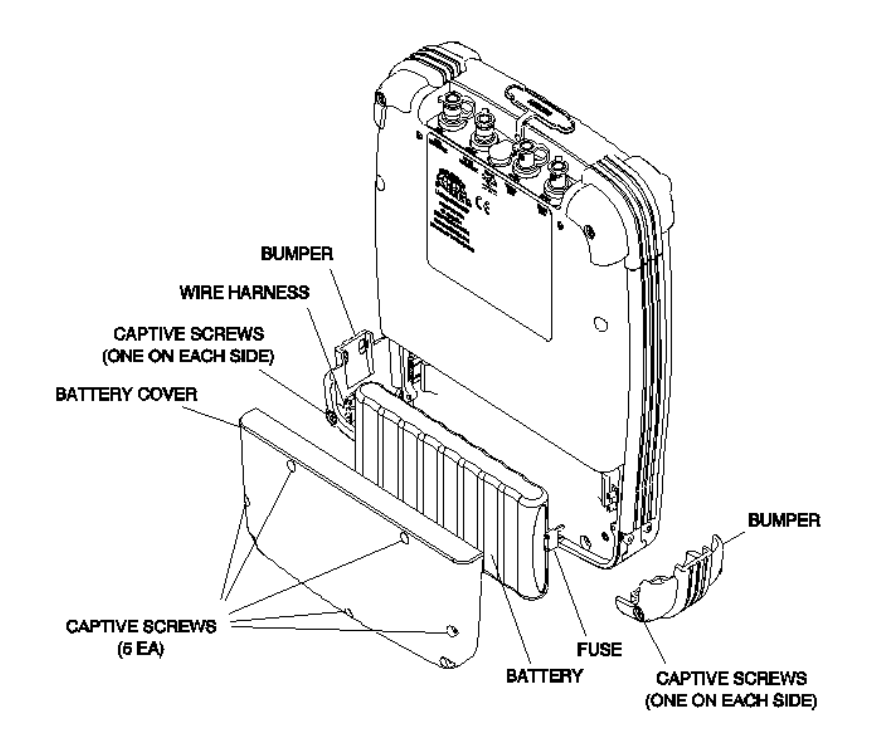

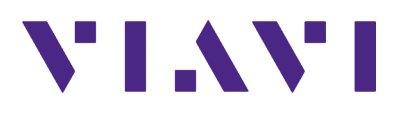

6096 Rev. E0

<u>\*6096 \*6096 \*6096 \*6096 \*6096 \*6096 \*6096 \*6096 \*6096 \*6096 \*6096 \*6096 \*6096 \*6096 \*6096 \*6096 \*6096 \*6096 \*60</u>

December 2019

**VIAVI Solutions**

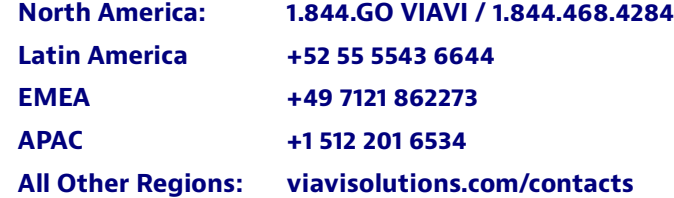